# **Stegoloader: A Stealthy Information Stealer**

**secureworks.com**[/research/stegoloader-a-stealthy-information-stealer](https://www.secureworks.com/research/stegoloader-a-stealthy-information-stealer)

Counter Threat Unit Research Team

Monday, June 15, 2015 *By: Counter Threat Unit Research Team*

- **Author:** Dell SecureWorks Counter Threat Unit™ Threat Intelligence
- **Date:** 15 June 2015

## **Summary**

Malware authors are evolving their techniques to evade network and host-based detection mechanisms. Stegoloader could represent an emerging trend in malware: the use of digital steganography to hide malicious code. The Stegoloader malware family (also known as [Win32/Gatak.DR](http://www.microsoft.com/security/portal/threat/encyclopedia/entry.aspx?Name=Trojan:Win32/Gatak.DR&ThreatID=-2147278948#tab=1) and [TSPY\\_GATAK.GTK](http://www.trendmicro.com/vinfo/us/threat-encyclopedia/malware/tspy_gatak.gtk) despite not sharing any similarities with the Gataka banking trojan) was first identified at the end of 2013 and has attracted little public attention. Dell SecureWorks Counter Threat Unit(TM) (CTU) researchers have analyzed multiple variants of this malware, which stealthily steals information from compromised systems. Stegoloader's modular design allows its operator to deploy modules as necessary, limiting the exposure of the malware capabilities during investigations and reverse engineering analysis. This limited exposure makes it difficult to fully assess the threat actors' intent. The modules analyzed by CTU researchers list recently accessed documents, enumerate installed programs, list recently visited websites, steal passwords, and steal installation files for the IDA tool.

## **Analysis**

Stegoloader has a modular design and uses digital steganography to hide its main module's code inside a Portable Network Graphics (PNG) image downloaded from a legitimate website. Other malware families have used this technique, including the Lurk downloader, which CTU researchers [analyzed](https://www.secureworks.com/research/malware-analysis-of-the-lurk-downloader) in April 2014. At the end of 2014, CTU researchers also observed the Neverquest version of the Gozi trojan using this technology to hide information on its backup command and control (C2) server.

## *Deployment module*

Stegoloader's deployment module downloads and launches the main module; it does not have persistence. Before deploying other modules, the malware checks that it is not running in an analysis environment. For example, the deployment module monitors mouse cursor movements by making multiple calls to the GetCursorPos function. If the mouse always changes position, or if it does not change position, the malware terminates without exhibiting any malicious activity.

In another effort to slow down static analysis, most of the strings found in the binary are constructed on the program stack before being used. This standard malware technique ensures that strings are not stored in clear text inside the malware body but rather are constructed dynamically, complicating detection and analysis.

Before executing its main function, Stegoloader lists the running processes on the system and terminates if a process name contains one of the strings in Table 1. Most of the strings represent security products or tools used for reverse engineering. Stegoloader does not execute its main program code if it detects analysis or security tools on the system.

Wine SandboxieDcomLaunch.exe aswVBoxClient.exe PEiD.exe

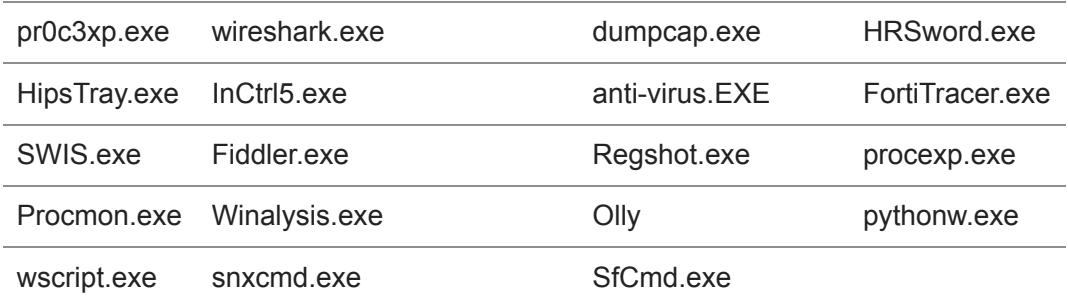

## *Table 1. Strings causing Stegoloader to terminate.*

At every stage of its execution, the deployment module reports its status to a C2 server using HTTP GET requests. Figure 1 shows a trace of reports sent from a compromised system to its C2 server. The GET requests are constructed from a list of preconfigured URLs. In the example shown in Figure 1, the first string after the "report\_" substring is the hex-encoded name of the computer where the malware is running. The second substring is a hex-encoded pointer used to list files in the victim's home directory (returned by the FindFirstFileA() function). [Appendix A](#page-6-0) lists the status messages that can be sent by the Stegoloader deployment module.

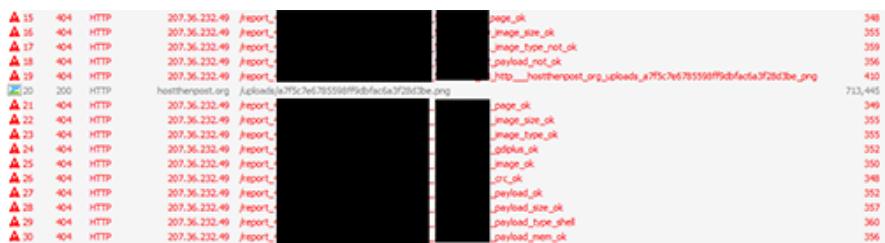

*Figure 1. Fiddler trace of Stegoloader's deployment module reporting. (Source: Dell SecureWorks)* The deployment module fetches a PNG image from a legitimate hosting website (see Figure 2). The image's URL is hard-coded in the binary. After downloading the image, Stegoloader uses the gdiplus library to decompress the image, access each pixel, and extract the least significant bit from the color of each pixel. The extracted data stream is decrypted using the RC4 algorithm and a hard-coded key. Neither the PNG image nor the decrypted code is saved to disk, making the malware difficult to find via traditional disk-based signature analysis. The image's URL and the RC4 key vary in the samples analyzed by CTU researchers.

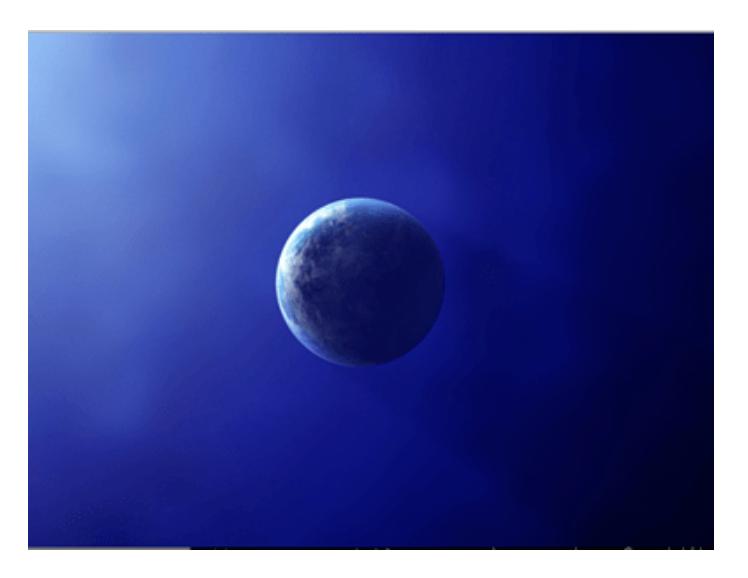

*Figure 2. Example Stegoloader image containing encrypted content. (Source: Dell SecureWorks)* After the main Stegoloader module is downloaded and decrypted, the deployment module transfers execution to the main module, which resides in a memory area that has been allocated for this purpose. The deployment module is dormant until the main module finishes executing. When the main module terminates, the deployment module sends a last report to its C2 server indicating the main module has finished, and then it also terminates.

## *Main module*

The main Stegoloader module communicates with its C2 server via HTTP POST requests (see Figure 3) and executes commands sent by the malware operator. Communications are encrypted using the RC4 algorithm and a hard-coded 16-byte key. The POST URL is hard-coded in the body of the malware.

```
POST /encourage/help?pointed=855444 HTTP/1.1
User-Agent: Mozilla/4.0 (compatible; MSIE 8.0; Windows NT 5.1;
Triden<sub>t</sub>/4.0)Host: cod.chezsimone971.com
Content-Length: 64
Pragma: no-cache
. Fd. . . . . . : . . . . . . . . . p. . T]. 3. & E. . . . C. . . s. W. . . . . T. hfn. . . . . . ~. U. . . . . . s<br>HTTP/1.1 200 OK
Server: nginx/1.4.3
Date: Sun, 15 Mar 2015 15:59:49 GMT<br>Content-Type: image/png<br>Content-Length: 32
Connection: keep-alive
. NXX...f}....'X...Y.'umr0..&s.&.
```
*Figure 3. Communication dialog between Stegoloader's main module and its C2 server. (Source: Dell*

#### *SecureWorks)*

Figure 4 shows the decrypted header of an HTTP POST request performed by a compromised system.

## 0000000 24 be 00 f7 bf 85 70 15 3c ee 1f 2d b6 63 e8 e5 0000010 15 8c 2f df 9f f9 cc 21 cl 45 3c ab c3 32 bl b6 0000020 01 be b7 ac 82 ef 66 be d4 03 00 01 b3 05 00 00

*Figure 4. Decrypted Stegoloader header sent to the C2 server. (Source: Dell SecureWorks)*

- The first 16 bytes (in red) are randomly generated and change with each request.
- The next 16 bytes (in blue) are also randomly generated but are used as a session identifier. They are constant across all messages sent from a compromised system during the same execution of the malware.
- The following byte is always '01'.
- The eight bytes (in green) are copied from the previous response received from the C2 server. They are used as a sequence number but are not incremental. If the compromised system is sending its first message, the bytes are initialized to '0'.
- The byte at offset 41 (in orange) is the command that was previously sent by the C2 server and is the command that is currently being answered. This value is set to zero if the compromised system is contacting its C2 server for the first time.
- The next two bytes are flags. The first byte indicates that there was no error executing the previous operation, and the '01' flag indicates further data will follow the header.
- The last four bytes (in purple) indicate the length for the rest of the message. Messages longer than 400 bytes are compressed using the **Izma** compression algorithm.

Before sending this message to its C2 server, Stegoloader prepends a CRC32 (cyclic redundancy check) of the message and encrypts the message with its checksum using RC4. The message is then prepended with 16 hard-coded bytes, which are likely associated with the RC4 key used to decrypt the message on the server side.

The C2 server's response is also RC4-encrypted. Figure 5 shows a decrypted message from the C2 server. The first field of the response (in red) is a CRC32 for the rest of the message. The command code (in blue) is located at offset 29 (0x1d). The bytes between offsets '21' and '28' (in green) are used as a session identifier and are returned to the server in the next C2 request. Additional code or data sent by the C2 server is appended after these first 32 bytes.

0000000 15 31 98 a0 91 f3 fe af 37 22 93 12 28 0d 87 13 0000010 31 e1 dd c5 01 be b7 ac 82 ef 66 be d4 03 00 00 *Figure 5. Decrypted Stegoloader content sent from the C2 server. (Source: Dell SecureWorks)* Table 2 lists commands that can be executed by Stegoloader.

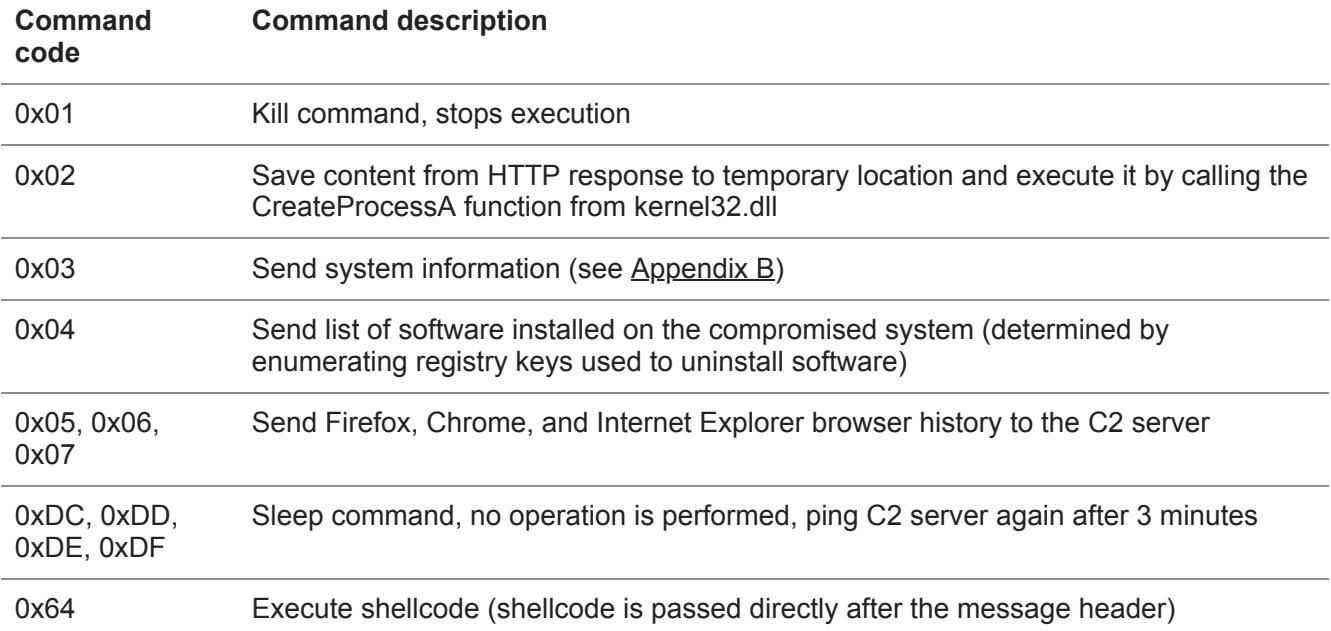

*Table 2. Stegoloader command codes and descriptions.*

## *Additional modules*

The main Stegoloader module gathers information about compromised systems. If the information matches specific criteria, the malware operator can deploy additional modules. Table 3 lists hashes of additional modules discovered by CTU researchers. These modules are directly executed in memory and are never saved to disk.

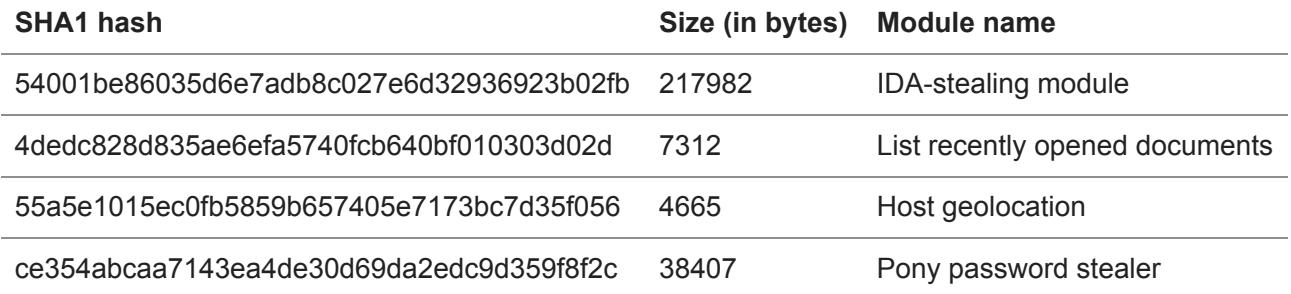

*Table 3. Additional Stegoloader modules in samples analyzed by CTU researchers.*

*IDA-stealing module*

The [IDA](https://www.hex-rays.com/products/ida/) interactive disassembler is frequently used by reverse engineers and malware analysts to analyze malicious software. Stegoloader has a module that steals installed instances of the IDA software. If IDA is detected on the compromised system, the C2 server sends and executes this module. This module uses a different C2 server than the main Stegoloader module. Its reporting pattern is very similar to the deployment module.

The IDA-stealing module searches for IDA-related entries in the registry and sends discovered files to a legitimate online file-hosting website. Table 4 lists files that may be exfiltrated. When a file is uploaded, the file-hosting website returns a link that can be shared with users who want to download the file. The malware parses the response and sends the download links for the exfiltrated files to its C2 server.

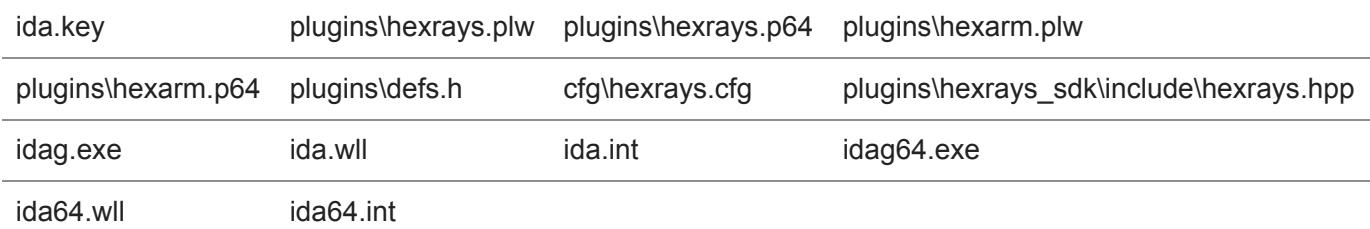

*Table 4. Files uploaded to the file-hosting website if discovered on a compromised system.*

## *List recently opened documents*

The module to list recently opened documents uses the SHGetFolderPathA function from shell32.dll with the CSIDL\_RECENT parameter to find the [system folder](https://msdn.microsoft.com/en-us/library/windows/desktop/bb762494(v=vs.85).aspx) used to store links for the victim's most recently used documents. The module parses the links, resolves their location on the local hard drive, and sends the list of recently used links and files to the C2 server using the same server and protocol as the main module.

## *Host geographic localization*

The host geographic localization module starts an Internet Explorer instance and visits two web pages, ip2location.com and whoer.net, which return information about the visitor's public-facing IP address. The websites also include geolocation information for the visiting IP address. The module then compresses and returns the HTML content to its C2 server using the same server and protocol as the main module.

## *Pony password stealer*

Stegoloader's Pony password stealer module is a copy of the Pony Loader information stealing malware. Since the leak of Pony Loader's source code on underground forums at the end of 2013, it has been used in various operations. This module can steal passwords for most popular applications used for protocols such as POP, IMAP, FTP, and SSH. The information stolen by the Pony password stealer module is packaged and sent to the main module's C2 server using the same protocol as the main module.

## *Additional tactics, techniques, and procedures*

The oldest Stegoloader samples located by CTU researchers were submitted to VirusTotal at the end of 2013. Variants have used filenames related to software piracy. One sample, which used Avanquest PowerDesk 9 0 1 10 keygen.exe, was bundled with software piracy software that was executed at the same time as the Stegoloader deployment module (see Figure 6).

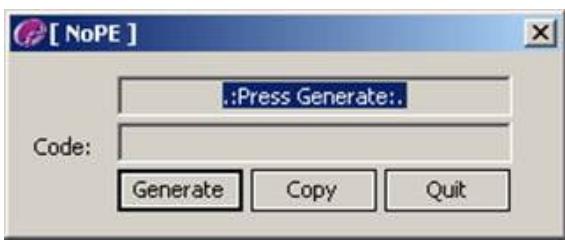

*Figure 6. Stegoloader posing as a software piracy tool. (Source: Dell SecureWorks)* Dell SecureWorks data indicates that this malware family has affected multiple verticals, including healthcare, education, and manufacturing. The malware has the characteristics of a stealthy and opportunistic information stealer. It has not been observed being used with exploits or spearphishing, making it more similar to "mass market" commodity malware than to a tool used in targeted attacks.

Some Stegoloader variants have been observed downloading and installing the Vundo (also known as Ponmocup) malware, which displays advertisements and installs additional malware. Stegoloader operators may install Vundo on a compromised system for additional monetary profit after they have extracted all the information they deem interesting.

## **Conclusion**

Stegoloader is stealthy in many aspects; it evades analysis tools and deploys only necessary modules, without writing them to disk. There are likely more Stegoloader modules than CTU researchers have observed, possibly used by threat actors to ensure persistence or to gain access to additional resources. Although CTU researchers have not observed Stegoloader being used in targeted attacks, it has significant information stealing capabilities. Stegoloader is the third malware family that CTU researchers have observed using digital steganography. This technique might be a new trend because malware authors need to adapt to improved detection mechanisms.

## **Threat indicators**

The threat indicators in Table 5 can be used to detect activity related to Stegoloader.

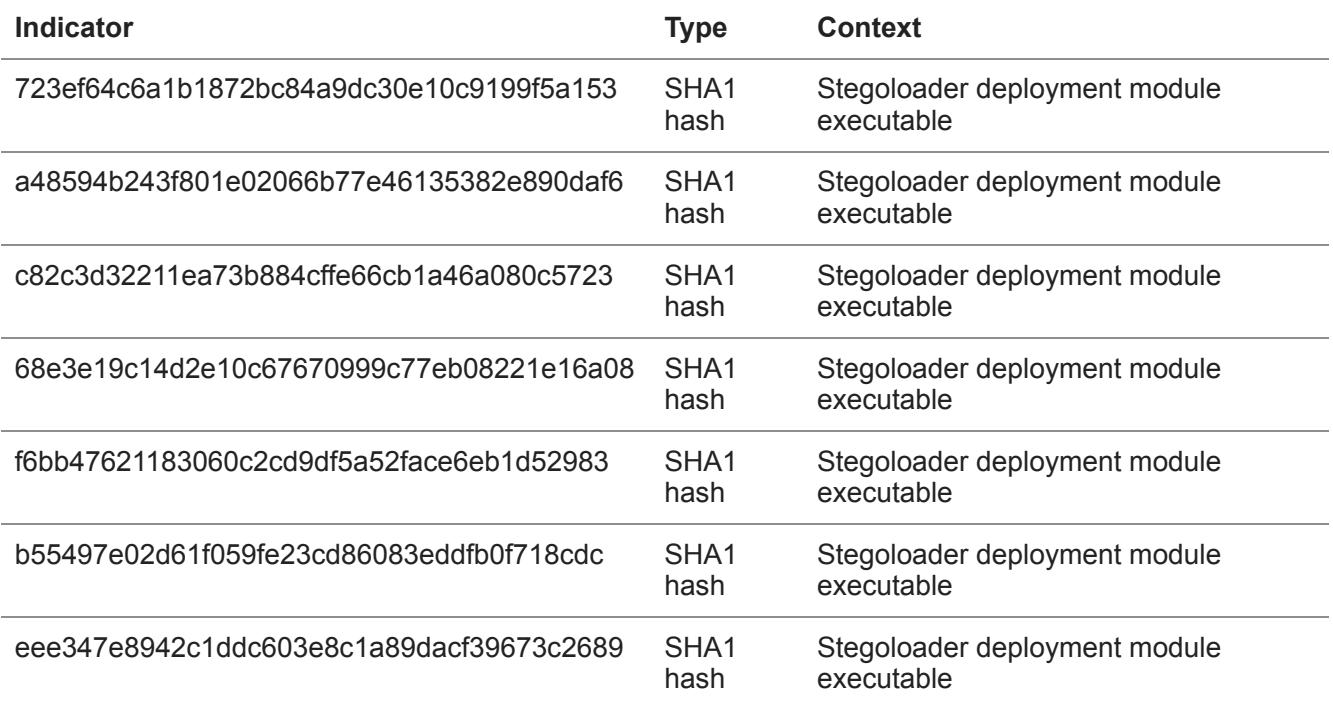

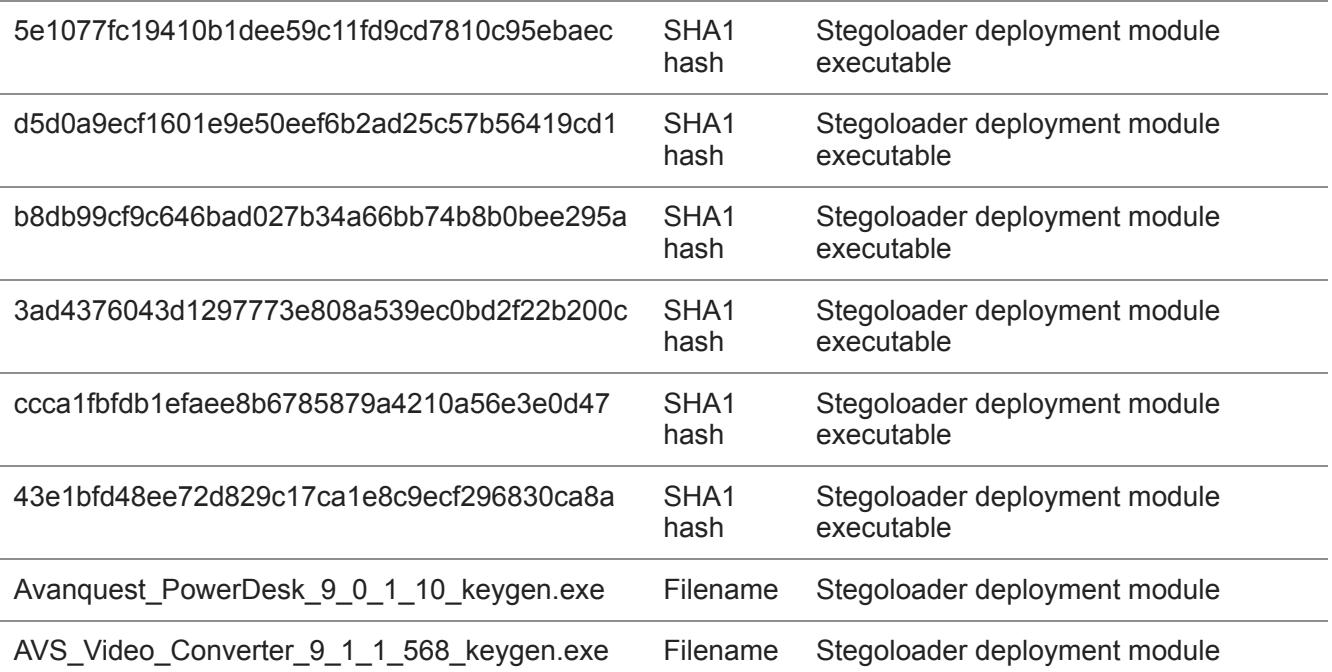

*Table 5. Threat indicators for Stegoloader.*

#### **References**

Dell SecureWorks. "Malware Analysis of the Lurk Downloader." April 23, 2014. <https://www.secureworks.com/research/malware-analysis-of-the-lurk-downloader>

Hex-Rays. "About the IDA Interactive Disassembler."<https://www.hex-rays.com/products/ida/>

[Kafeine. "Inside Pony 1.7 / Fareit." June 26, 2012. http://malware.dontneedcoffee.com/2012/06/inside](http://malware.dontneedcoffee.com/2012/06/inside-pony-17.html)pony-17.html

[Microsoft. "Constant Special Item ID list \(CSIDL\)." https://msdn.microsoft.com/en](https://msdn.microsoft.com/en-us/library/windows/desktop/bb762494(v=vs.85).aspx)us/library/windows/desktop/bb762494(v=vs.85).aspx

[Microsoft. "Win32/Gatak.DR." http://www.microsoft.com/security/portal/threat/encyclopedia/entry.aspx?](http://www.microsoft.com/security/portal/threat/encyclopedia/entry.aspx?Name=Trojan:Win32/Gatak.DR&ThreatID=-2147278948#tab=1) Name=Trojan:Win32/Gatak.DR&ThreatID=-2147278948#tab=1

Trend Micro. "TSPY GATAK.GTK." http://www.trendmicro.com/vinfo/us/threatencyclopedia/malware/tspy\_gatak.gtk

## <span id="page-6-0"></span>**Appendix A — Known Stegoloader log messages**

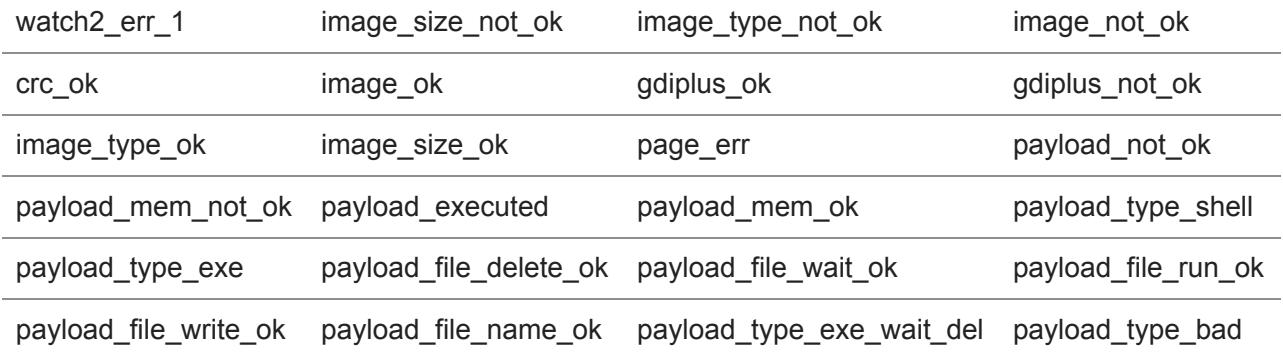

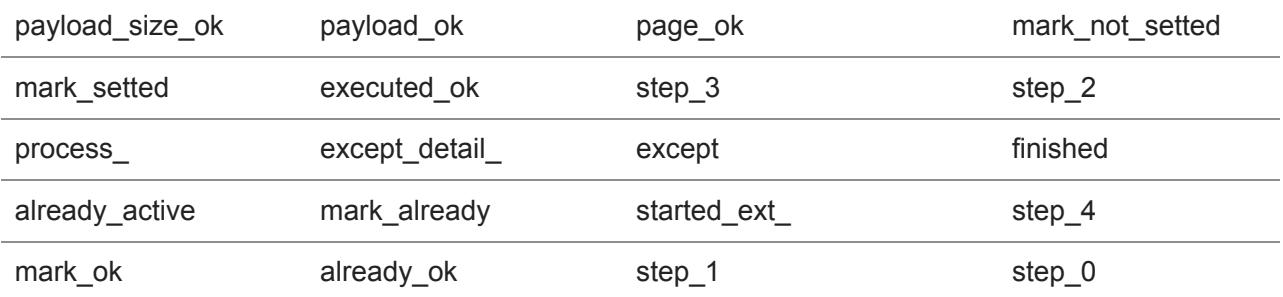

<span id="page-7-0"></span>*Table 6. Log messages observed by CTU researchers.*

## **Appendix B — System information collected by Stegoloader**

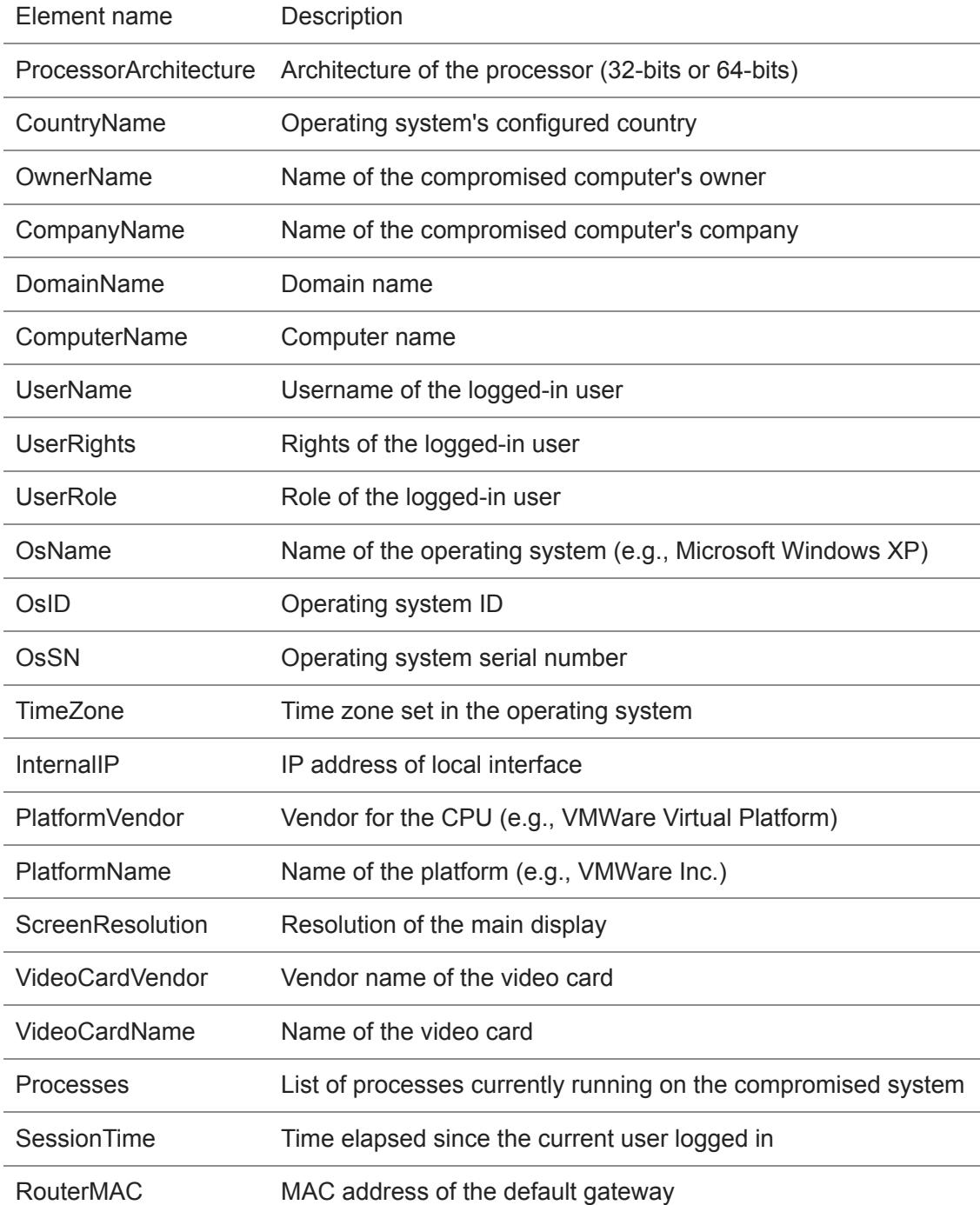

*Table 7. Element names and descriptions of system data collected by Stegoloader.*